## BESTTIPS

#### FOR PROCESS SIMULATION

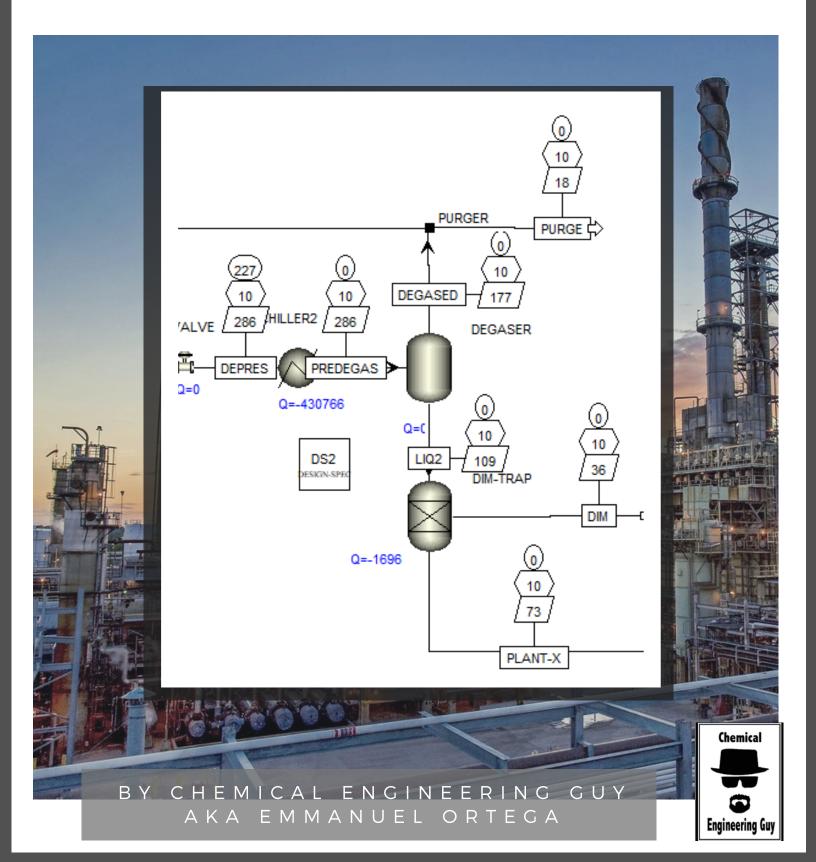

# TIPS

#### 01 DISPLAY T/P/F LABELS

Adding temperature, pressure flow, heat duties and other interesting labels in the flowsheet

## 02 ADD A TABLE OF RESULTS

Adding a table of results might facilitate study of the process

## 03 FORMAT FLOWSHEET

Formatting the flowsheet is one of the most important parts, specially when presenting to other colleagues. Color and visuals are important too!

## 04 GETTING HELP ONLINE

The best way to get help in your Simulation? Join us in the Forum!

## 05 USEFUL SHORTCUTS

Don't spend time in searching for buttons and commands! Use your time wisely! Use shortcuts!

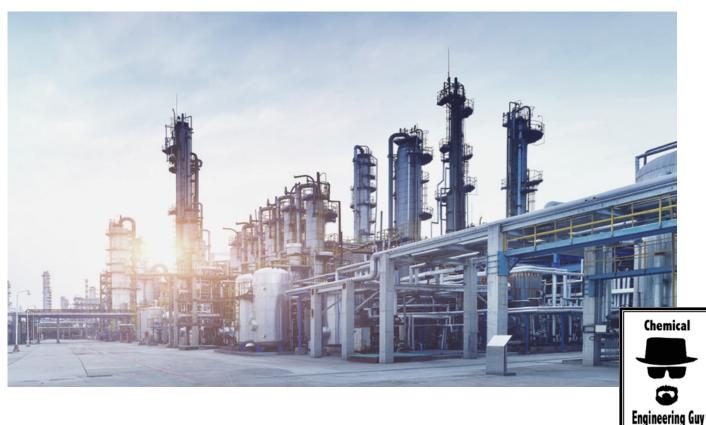

#### 06 HIERARCHY LEVELS

Have a repeating process? Why not use the hierarchy block. Save time and simplicity in the process simulation!

# TIPS

## 07 PLOT, PLOT, PLOT!

FPE = F\*cking Plot everything. Plots literally will open a new VISUAL panorama for you to analyse further in the process!

## 08 EXPORT TO EXCEL

We all have a love-hate relationship with Excel, but we know we couldn't live without it!
Learn to use it with Aspen!

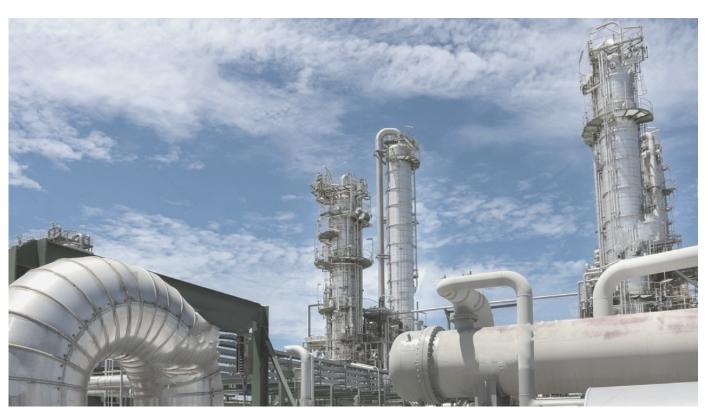

## 09 SENSITIVITY ANALYSIS

Ever wonder what will happen if we change gradually a variable? Well... this is your best friend then!

#### **10 BE PATIENT!**

LEARNING = TIME TIME = PATIENCE

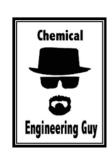

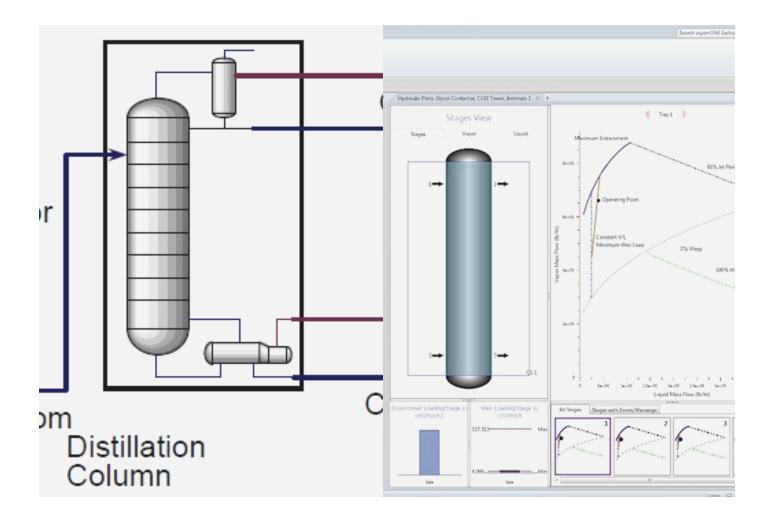

# ABOUT THIS E-BOOK

#### WRITTEN EMMANUEL ORTEGA

Hey there! I'm happy you decided to pump up your Process Simulations skills!

In this small E-book we will learn basic tips that will improve your simulation technique and save you lot of time, effort and tears The tips are not related between each other, so you can just skip to the desired tip.

Most of these tips are taught in my courses, so feel free to join us anytime!

### JOIN US!

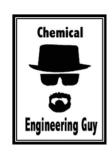

# ABOUT THE AUTHOR

**EMMANUEL ORTEGA** 

AKA

CHEMICAL ENGINEERING GUY

I am a Chemical Engineer with a minor in Industrial Engineering, graduated in 2012 (ITESM in Monterrey, Mexico)

As a young Engineer, I used to work in Plant Simulation Processes in INEOS KOLN, Germany. Mostly hydrocarbon systems, Naphtha treating and byproduct separations.

In Mexico, I worked as a Process Engineer in charge of Polymerization, Extrusion and Textile Yarn Production (PET)

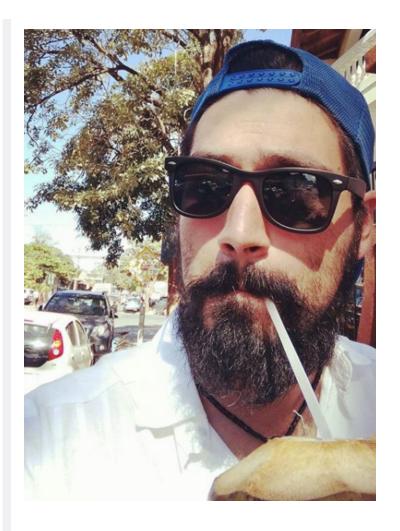

Since the last few years:

I decided to take the educational path specifically Process & Chemical Engineering & Process Simulation, and tutoring ... all this ...

**ONLINE!** 

Let's begin!

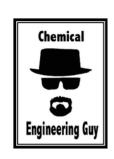

Contact me: Hello@ChemicalEngineeringGuy.com

## TIP 01 - DISPLAY T/P/F

19 4 18

Don't you hate to open the results to verify just a single Temperature in a stream?

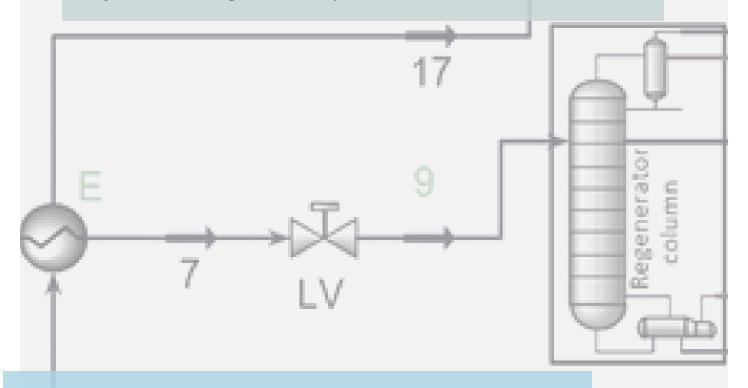

Or Opening the workbook / table results just to verify a flow rate?

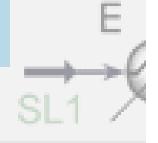

### SIMPLIFY YOUR LIFE!

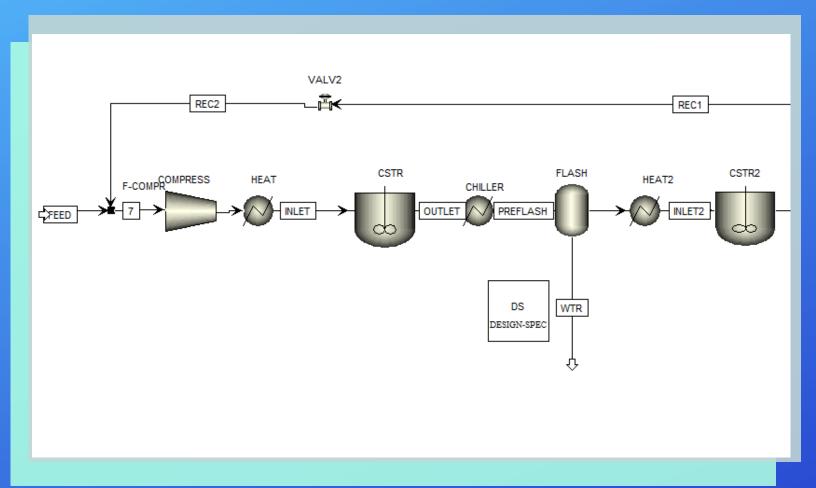

#### Mole or Mass: even Volumetric Flow

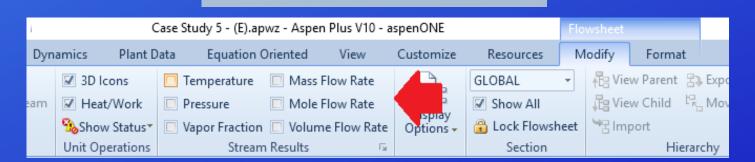

### SIMPLIFY YOUR LIFE!

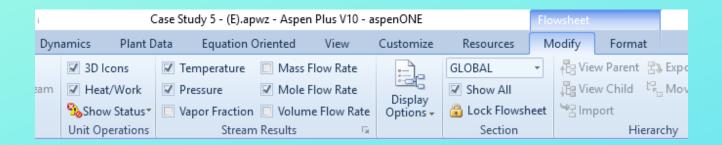

Select Required!

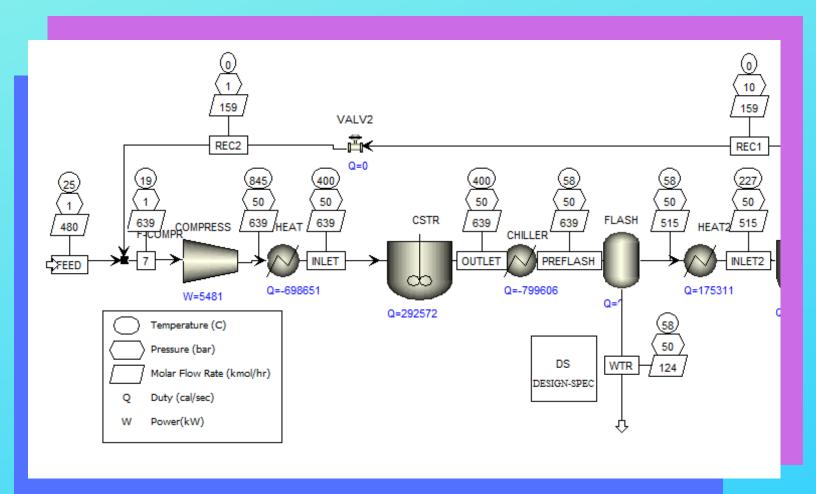

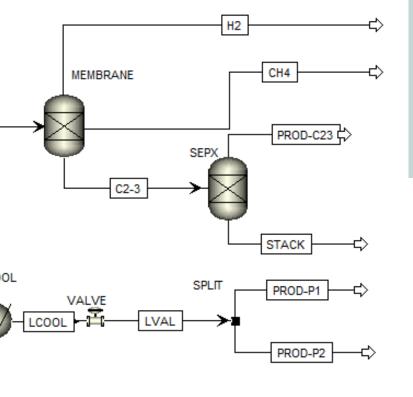

## TIP 2 - TABLE OF RESULTS

Adding a Table of Results is recommended specially when running the simulation directly in the flowsheet.

The results will be updated depending on the given data.

Also convenient for printing and screenshots

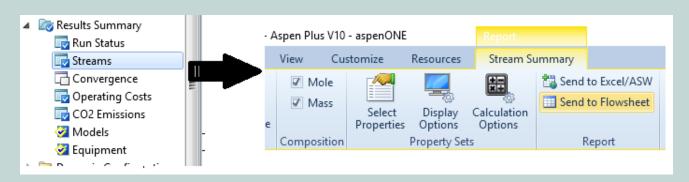

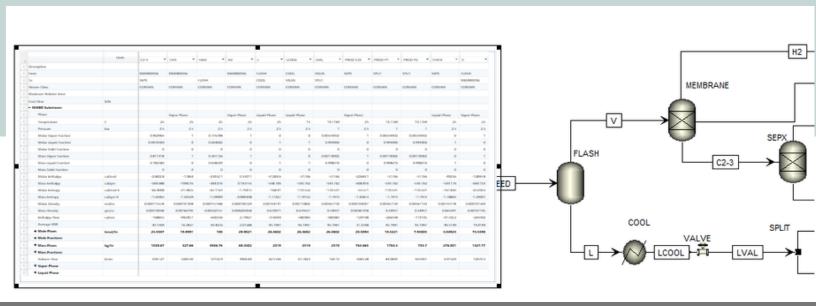

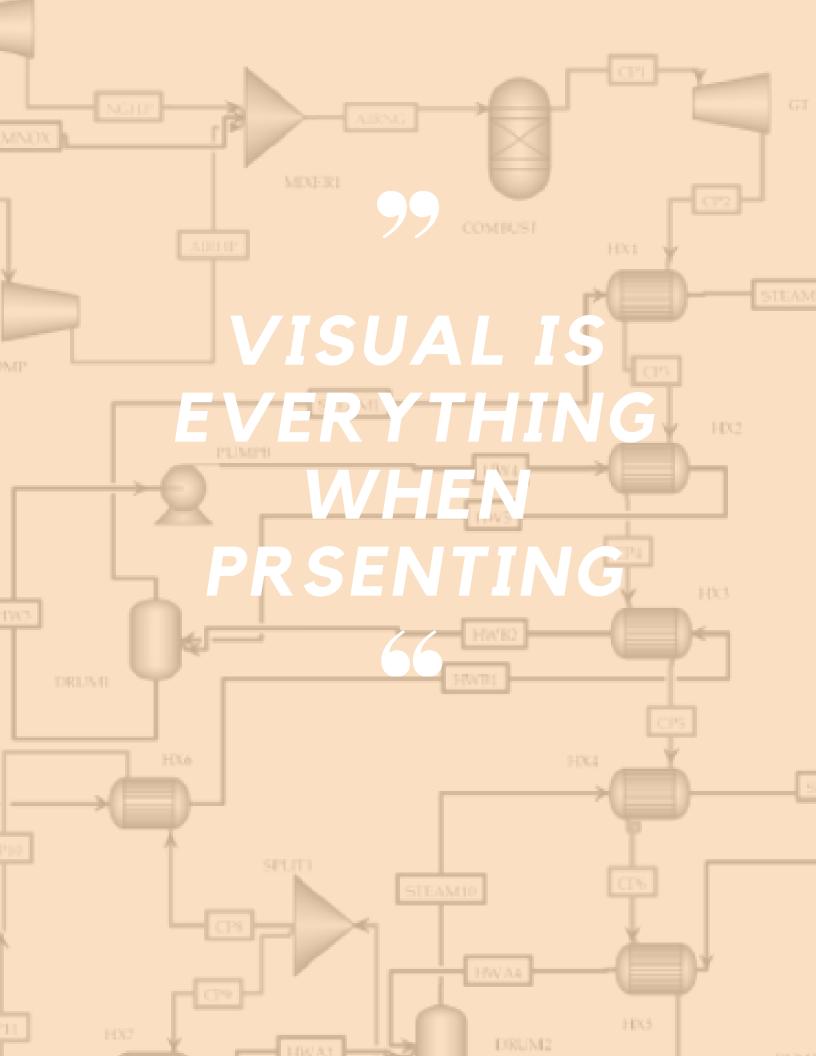

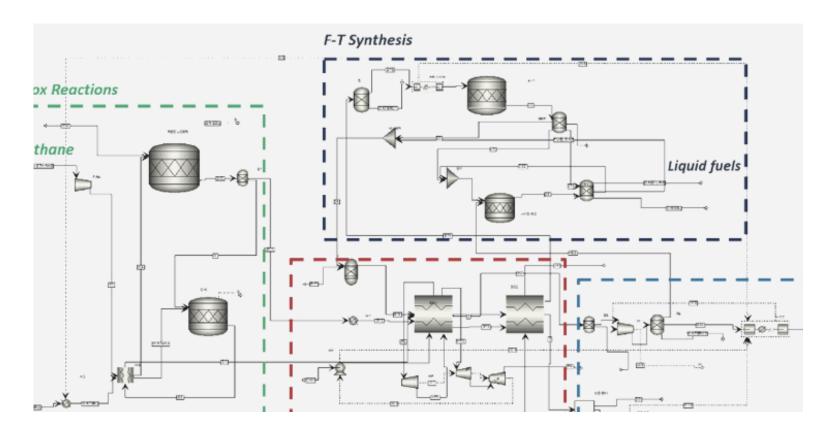

#### Use rectangle to denote:

- Reaction Area
- Heating/Cooling Zones
- Product Lines
- Compression Areas

#### Use Colored Lines for:

- Raw Materials
- Final Product
- Track Catalyst
- "HOT" Streams
- "COLD" Streams

### TIP 3 -FORMAT YOUR FLOWSHEET!

YES, EVEN JUST FOR YOU!

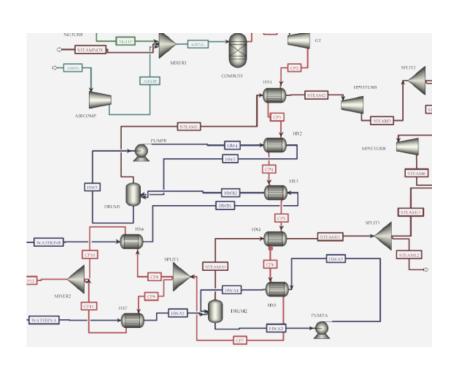

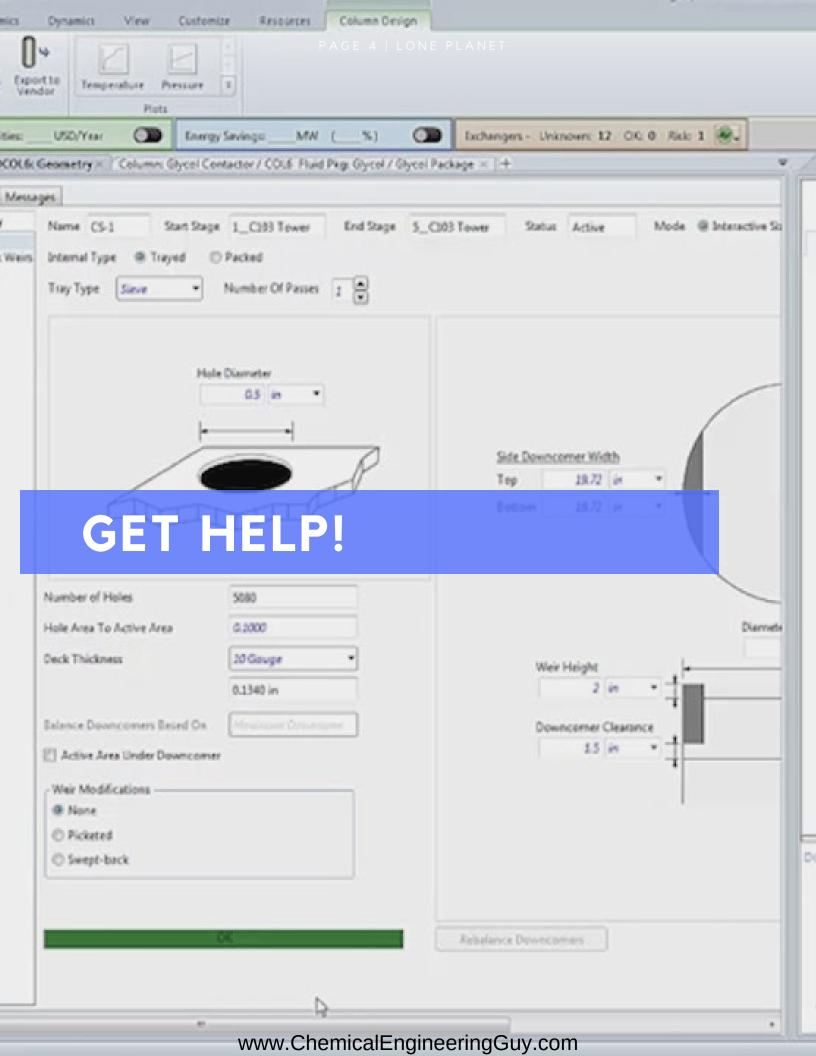

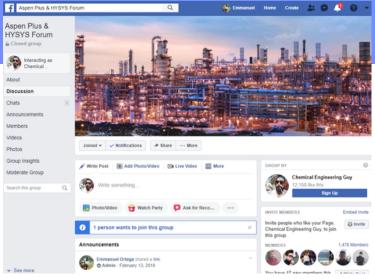

### TIP 4

# GETTING HELP ONLINE

The best way to get help is not reading the "help" guide!

Its going online!

Check out the communities!

My top pick:

Aspen Plus & HYSYS Forum

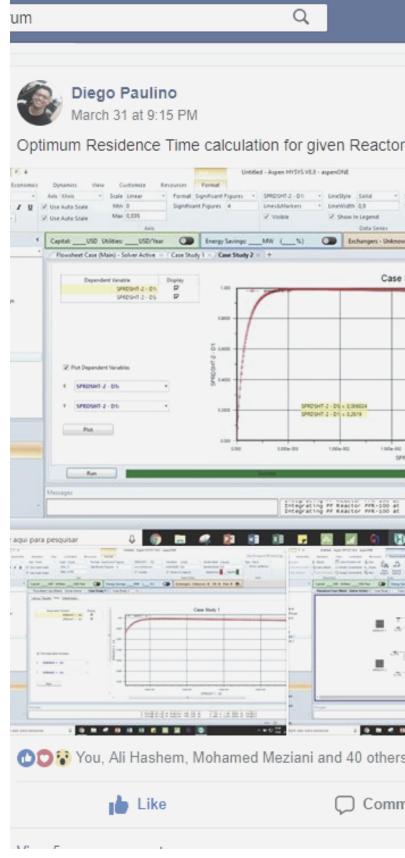

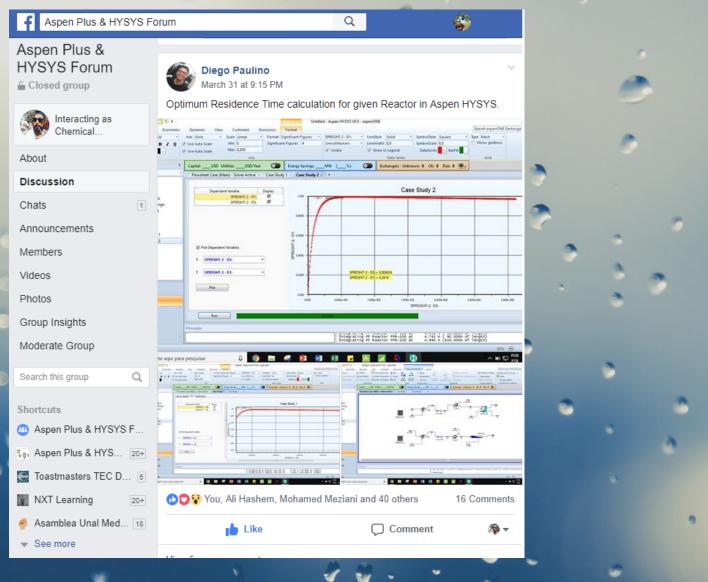

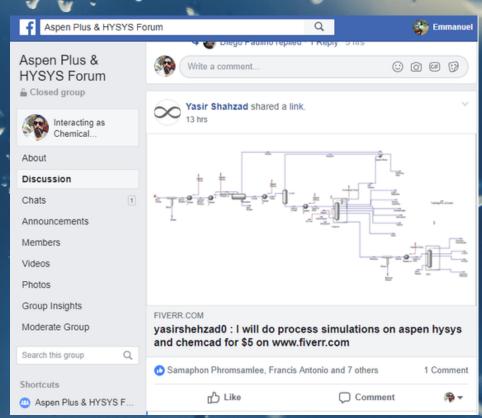

# TIP 5 USEFUL SHORTCUTS!

| ✓ Geometry                        | ✓ Process        | ✓ Errors & | Warnings | <b>√</b> F  | Run Status             |         |        |       |                      |     |      |  |
|-----------------------------------|------------------|------------|----------|-------------|------------------------|---------|--------|-------|----------------------|-----|------|--|
| Calculation mode                  |                  |            |          | 5           | Simulation             |         | Ŧ      |       | Rec                  | ent |      |  |
| Configurat                        | ion              |            |          |             |                        |         |        |       |                      |     |      |  |
| TEMA Type                         |                  |            |          |             | B - ▼                  | E - , ▼ | S      | •     |                      | BES |      |  |
| Tube layout option                |                  |            |          |             | New (optimum) layout ▼ |         |        | ▼ Nev | New (optimum) layout |     |      |  |
| Location of hot fluid             |                  |            |          |             | Shell side ▼           |         |        | •     | Shell side           |     |      |  |
| Tube OD / Pitch                   |                  |            | in       | •           | 1                      | /       | 1.25   | 1     |                      | /   | 1.25 |  |
| Tube pattern                      |                  |            |          | 90-Square ▼ |                        |         | •      |       | 90                   |     |      |  |
| Tubes are                         | in baffle wind   | low        |          |             | Yes ▼                  |         |        | •     | Yes                  |     |      |  |
| Baffle type                       |                  |            |          |             | Single segmental ▼     |         |        | •     | Unbaffled            |     |      |  |
| Baffle cut orientation            |                  |            |          | Horizontal  |                        |         | •      |       |                      |     |      |  |
| Default ex                        | changer mate     | rial       |          |             | Carbon Steel ▼ 1       |         |        |       | Carbon Steel         |     |      |  |
| Size                              |                  |            |          |             |                        |         |        |       |                      |     |      |  |
| Specify so                        | me sizes for [   | esign (    |          |             | Set defau              | ılt     |        | Ţ     |                      |     |      |  |
| Shell ID / 0                      | Shell ID / OD in |            |          | •           | 23.25                  | /       | 24     | 23.2  | 5                    | /   | 24   |  |
| Tube length in                    |                  |            | in       | •           | 16                     |         |        |       |                      | 16  |      |  |
| Baffle spacing center-center in   |                  |            | •        | 4.65        |                        |         |        |       | 4.65                 |     |      |  |
| Number of                         | f baffles        |            |          |             |                        |         |        |       |                      | 0   |      |  |
| Number of tube / passes           |                  |            |          | 75          | /                      | 6       | 7      | 5     | /                    | 6   |      |  |
| Shells in series                  |                  |            |          | 1           |                        |         |        |       | 1                    |     |      |  |
| Shells in parallel                |                  |            |          | 1           |                        |         |        | 1     |                      |     |      |  |
| Overall Res                       | sults            |            |          |             |                        |         |        |       |                      |     |      |  |
| Excess surfa                      | ace (%)          |            |          |             |                        |         |        |       |                      | 0   |      |  |
| Dp-ratio Shellside / Tubeside     |                  |            |          |             |                        |         | 0.0956 | /     | 1.308                | 36  |      |  |
| Total cost (all shells) Dollar(US |                  |            | 5) 🔻     |             |                        |         |        | 2     | 1033                 |     |      |  |

# TIP 5 USEFUL SHORTCUTS!

| Manage Views            | F3                                 |  |  |
|-------------------------|------------------------------------|--|--|
| Center View             | CTRL+HOME                          |  |  |
| Page Break Preview      | F2                                 |  |  |
| Pan                     | CTRL+F3                            |  |  |
| Print                   | CTRL+P                             |  |  |
| Reset Page Breaks       | SHIFT+F2                           |  |  |
| Select All              | CTRL+A                             |  |  |
| Zoom to Fit             | HOME                               |  |  |
| Zoom In                 | SHIFT+PAGE UP or CTRL+UP<br>ARROW  |  |  |
| Zoom in by small steps  | PAGE UP or mouse wheel up          |  |  |
| Zoom Out                | SHIFT+PAGE DOWN or CTRL+DOWN ARROW |  |  |
| Zoom out by small steps | PAGE DOWN or mouse wheel down      |  |  |

| Item          | Shortcut Key |
|---------------|--------------|
| Check Results | CTRL+F8      |
| Reinitialize  | SHIFT+F5     |
| Run           | F5           |
| Settings      | CTRL+F7      |
| Step          | CTRL+F5      |

| Item                   | Shortcut Key |
|------------------------|--------------|
| Align Blocks           | CTRL+B       |
| Change Section         | CTRL+F11     |
| Change Stream Class    | CTRL+Q       |
| Exchange Icons         | CTRL+K       |
| Find Object            | CTRL+F       |
| Flowsheet Sections     | F11          |
| Hide/Show Annotation   | CTRL+ALT+L   |
| Hide/Show Connections  | CTRL+ALT+C   |
| Hide/Show Global Data  | CTRL+ALT+G   |
| Hide ID                | CTRL+H       |
| Hide/Show Measurements | CTRL+ALT+M   |
| Move Blocks or Streams | Arrow keys   |
| Reroute Streams        | CTRL+J       |
| Undo a change          | CTRL+Z       |
| Redo an undone change  | CTRL+Y       |

## MOST COMMON & USEFUL!

LEARN THEM, USE THEM!

www.ChemicalEngineeringGuy.com

## TIP 6 -HIERARCHY LEVELS

Have a Repeating Process?

Hate repeating the flowsheeting?

Can't simply copy & paste it?

Use hierarchy BLOCK!

Step 1 - Build "Child" Process

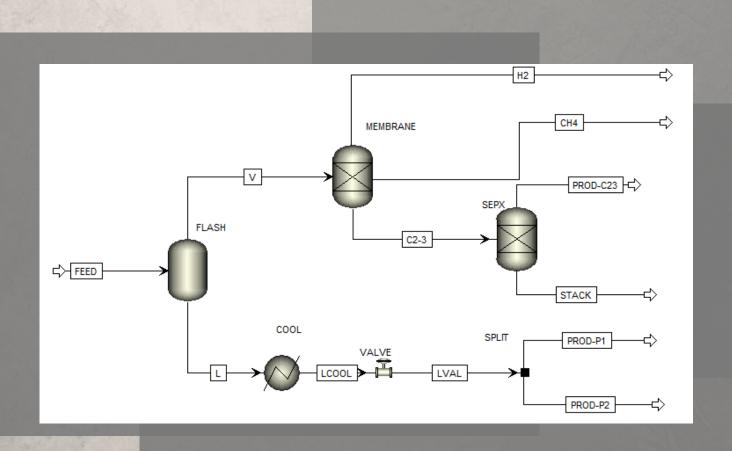

Step 2 - Select the hierarchy Block

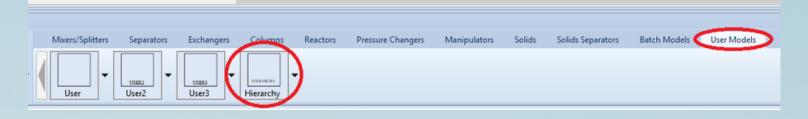

Step 3 - Build the "Child" Process

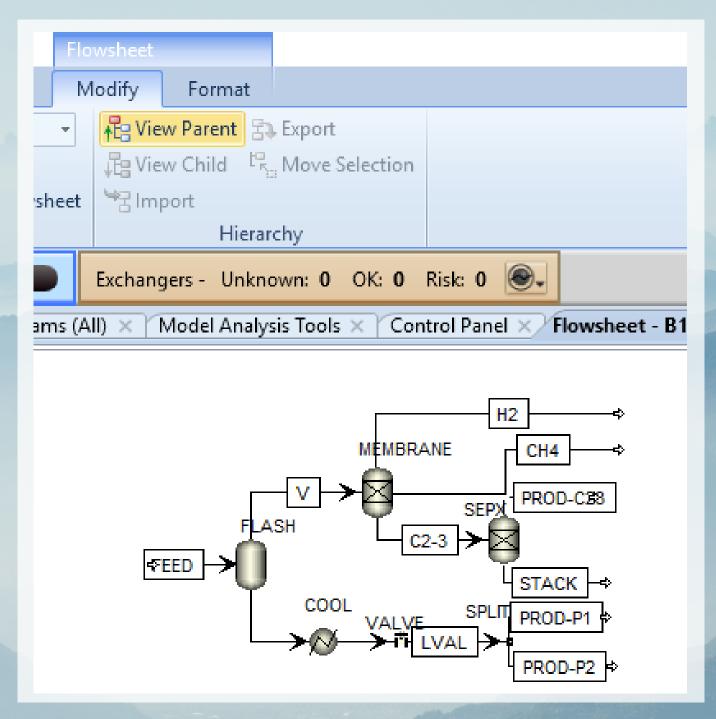

Step 4 - Connect Streams from Parent

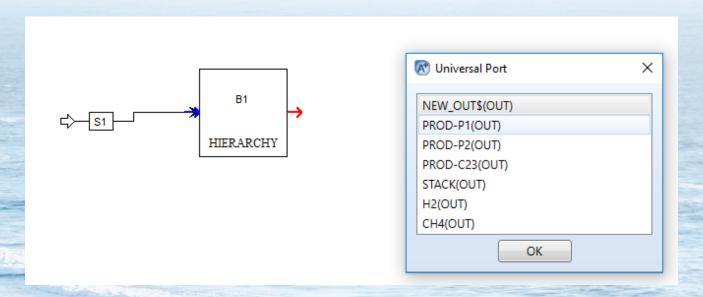

Step 5 - Verify Parent / Child

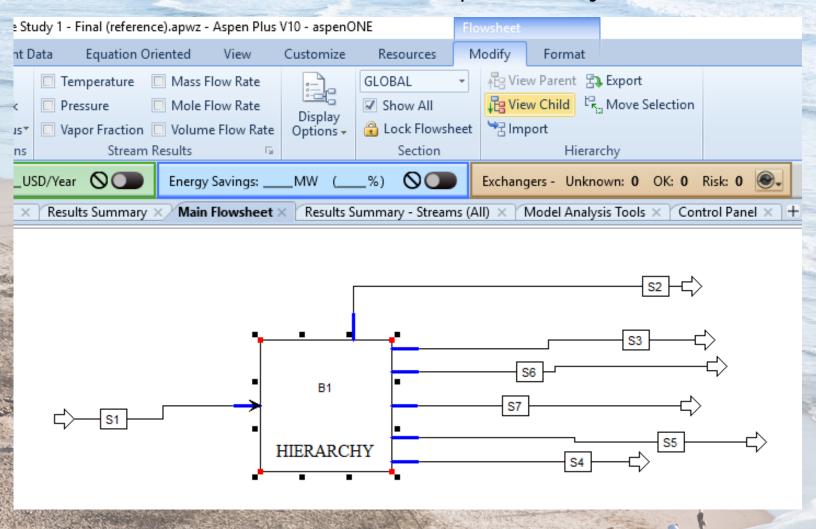

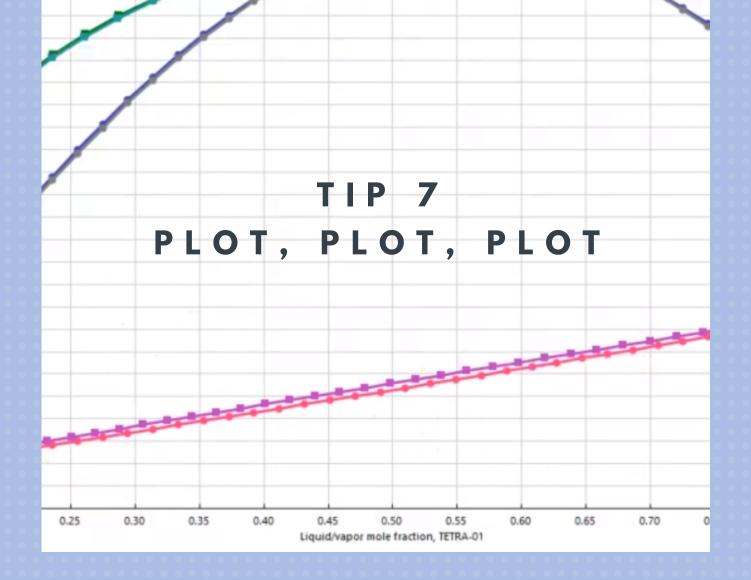

#### "FPE" TECHNIQUE

F\*cking Plot Everything

Some Say:

"A photo says a thousand words"

Well, then a Plot says a million photos!

Most of the Plots can be custom made:

You choose the "X-Axis"

You choose your "Y-Axis"

Plot intervals

Learn how to PLOT Physical Properties HERE

Plot Crude Oils & Petroleum Assays HERE

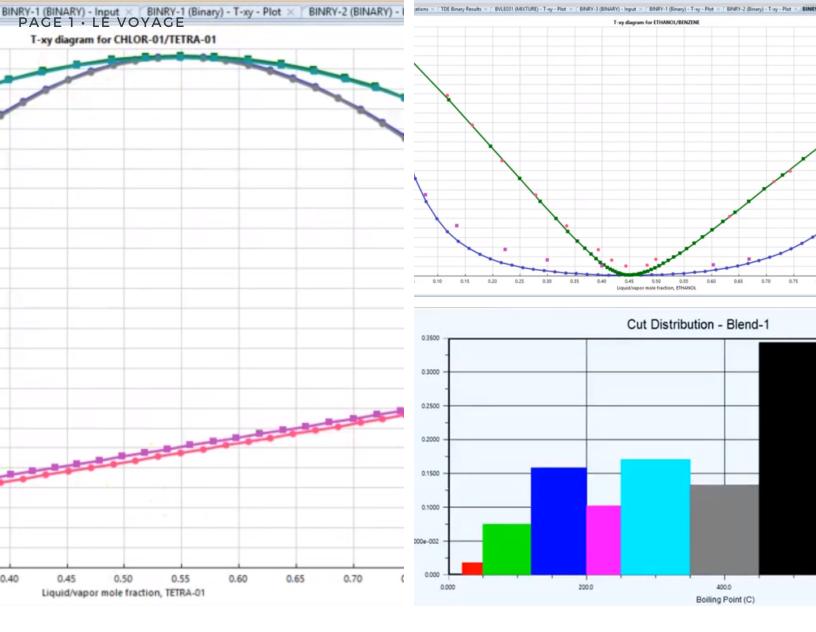

# SOME USEFUL PLOTS:

- Binary T vs. XY Diagrams
- Binary P vs. XY Diagrams
- Regression & Data
- Ternary Properties
- Concentration, Vapor Quality, Temperature & Pressure Profiles

- Crude Oil Cuts
- Crude Oil Distribution
- Trays Performance

# BLOCKS WITH PLOTS:

- Distillation Column
- Reactors
- Pumps & Compression
- Heat Exchangers

- We all love (and hate...) Excel!
- It is an amesing tool which can facilitate our labor (or complex it 100x)
- All data can be exporte from Aspen to Excel!

# TIP 8 EXPORT TO EXCEL

BETTER DATA MANIPULATION

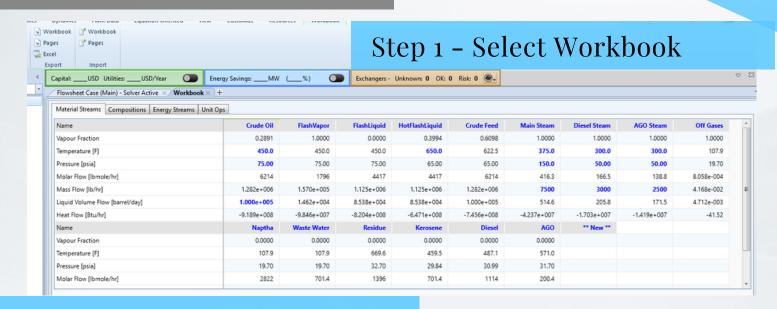

#### Step 2 - Select Tabs to Export

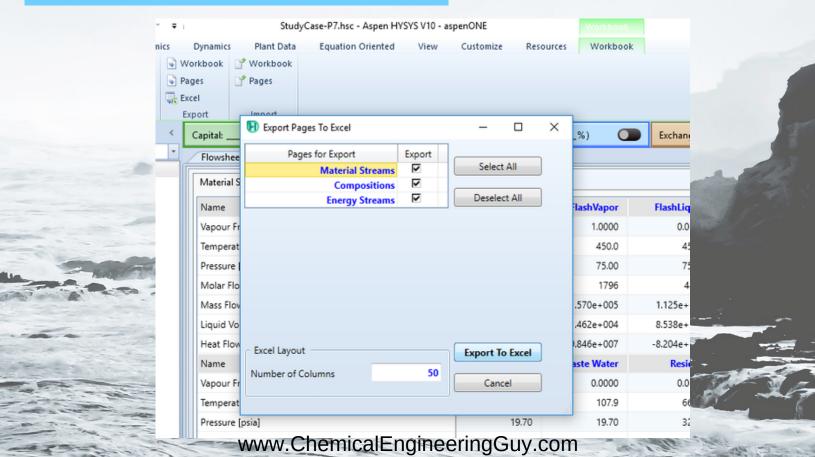

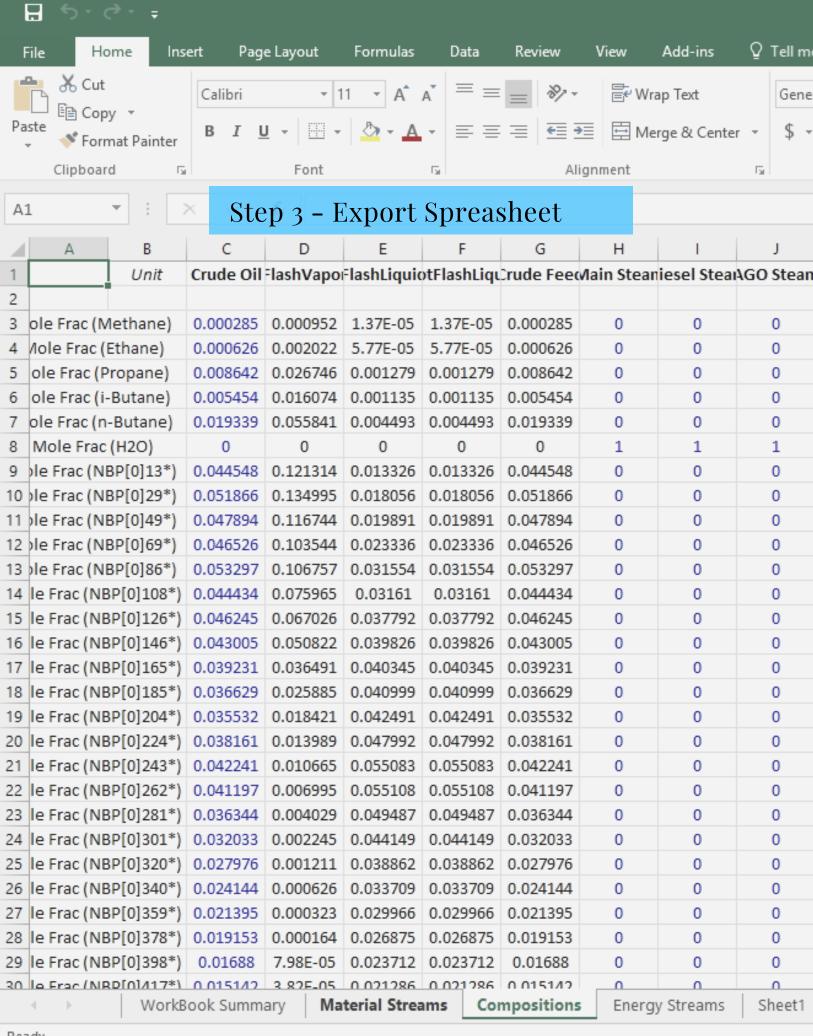

### TIP 9

### SENSITIVITY ANALYSIS

Ever wonder what will happen if T1 changes from 25°C to 50°?

to 55°?

to 100°?

or to 120°?

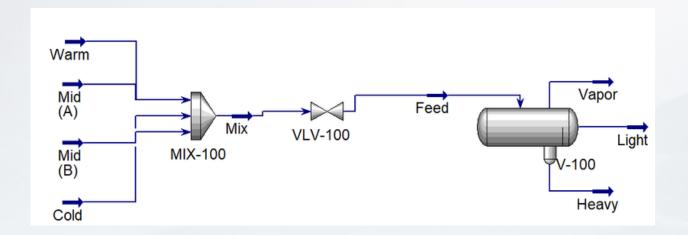

Simulate individually...
Nah... too much time!
...You get the point...

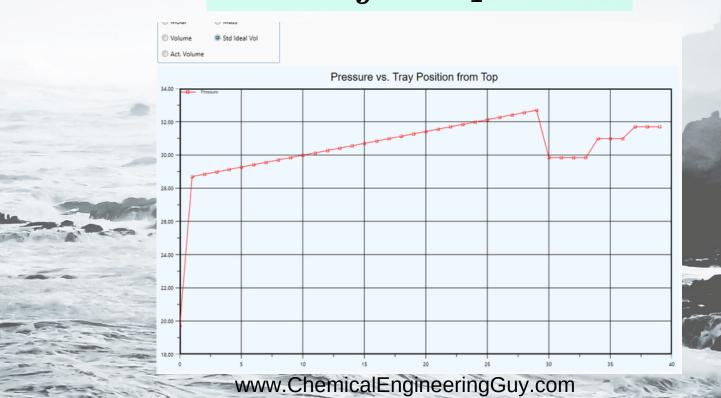

#### USE CASE STUDIES / SENSITIVITY ANALYSIS

#### Step 1 - Set Variable to "VARY"

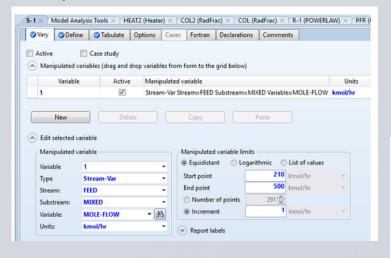

Step 3 - Taublate

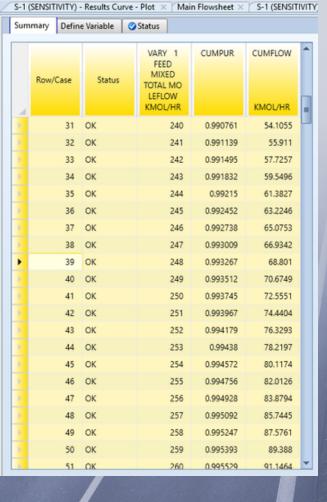

#### Step 2 - Define OUTPUT

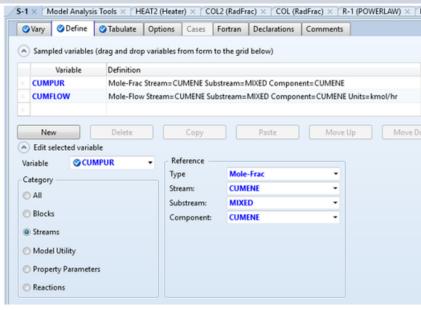

Step 4 - Graph Results

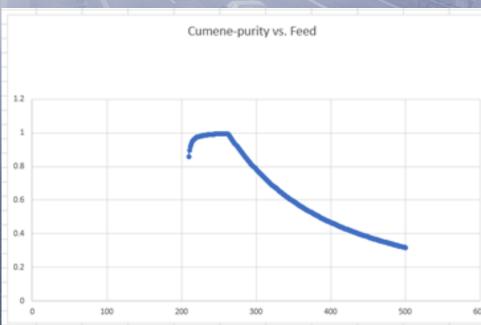

Learn More --> Sensitivity Analysis Here...

## TIP 10 -BE PATIENT!

As any skill, learning to simulate processes will take **TIME**!

Be patient! But WORK!

#### Work in different:

- Processes
- Workshops
- Industries
- Companies
- Unit Operations
- Courses

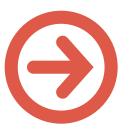

disciplines & intent will make you learn!

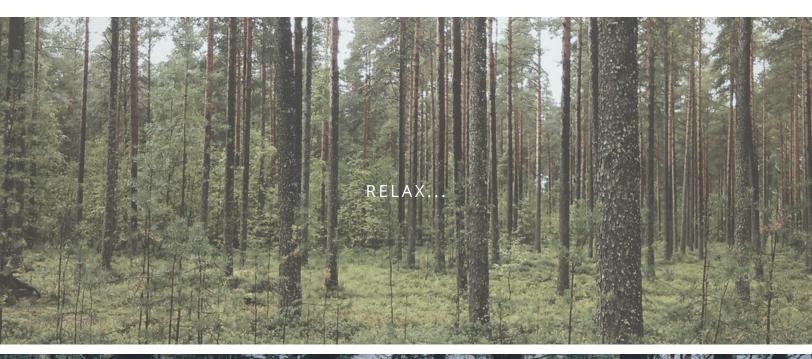

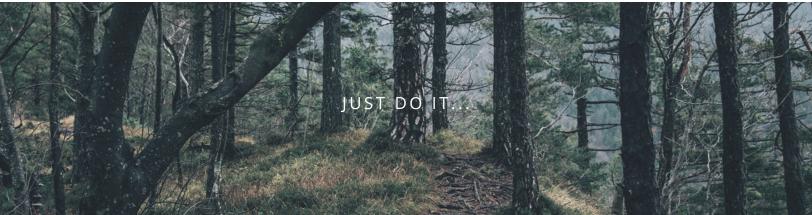

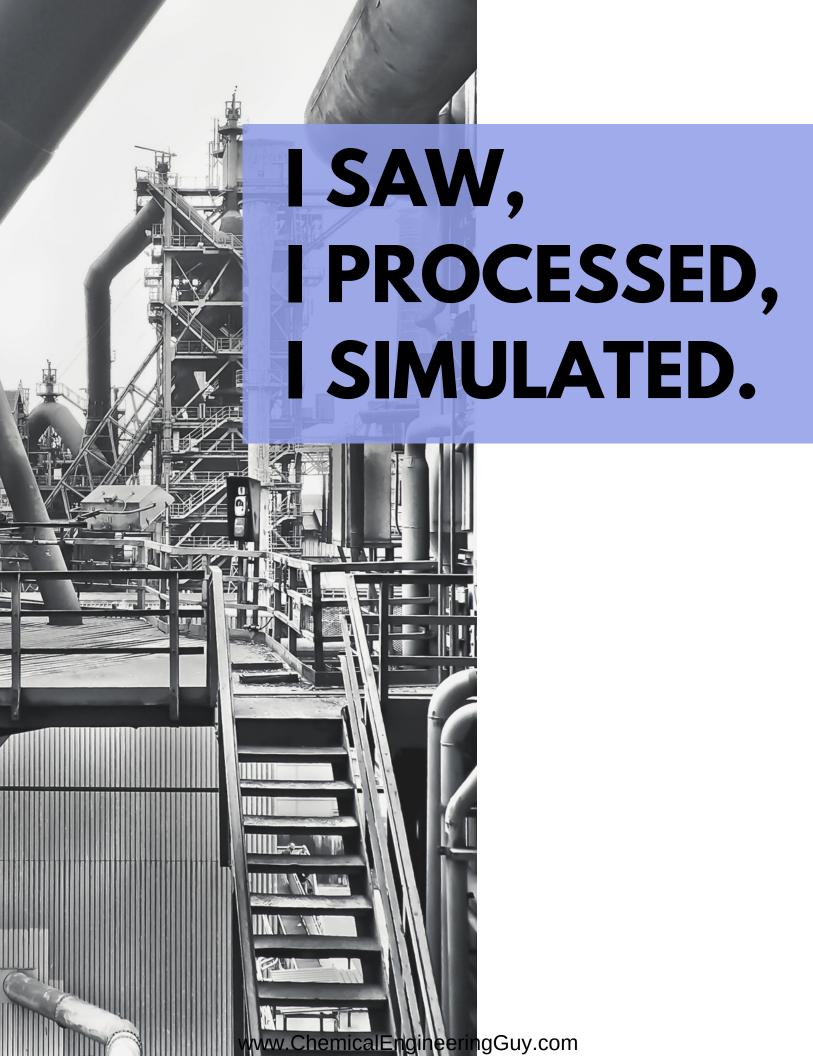

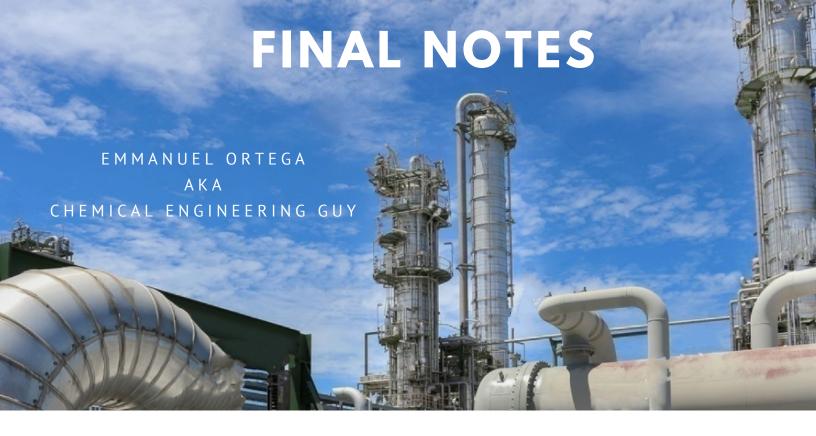

I hope you enjoyed this simple tricks and tips!

They will help you improve your simulation procedures!

Remember that in order to improve yourself, YOU need to put the hard work in!

Nobody is going to learn for you!

Keep it up guys! I wish you the best of EPIC SIMULATIONS!

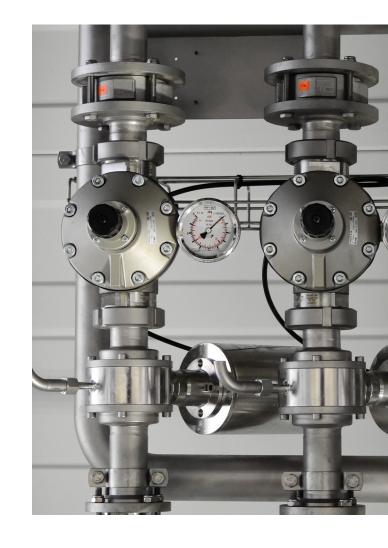

Contact me: Hello@ChemicalEngineeringGuy.com

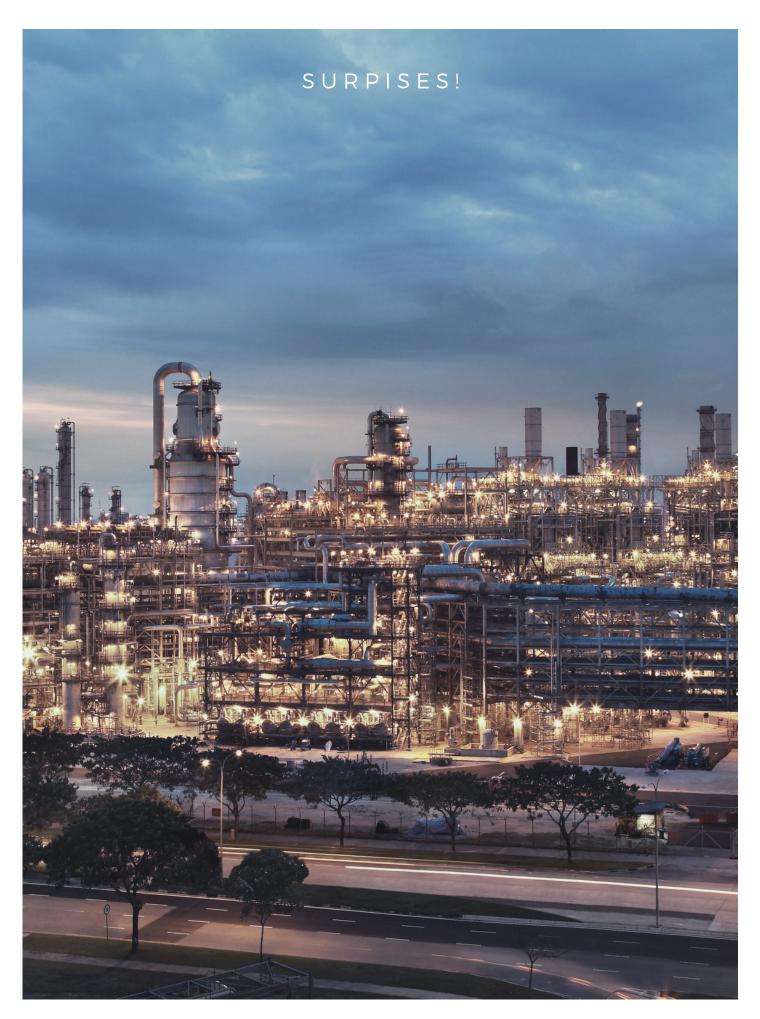

www. Chemical Engineering Guy. com

## **GET THE COURSES!**

# Aspen Plus Basic Modeling

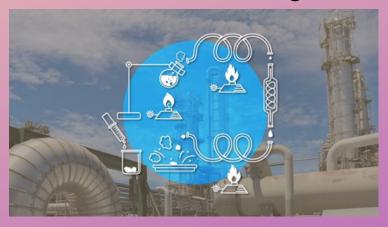

### Aspen Plus Physical Properties

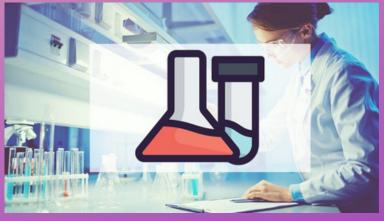

Aspen Plus
Intermediate Modeling

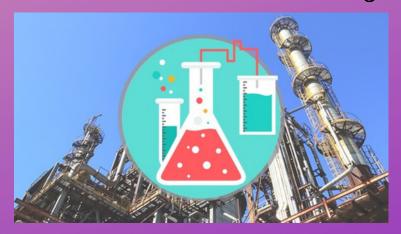

Aspen Plus
Bootcamp: 12 Case Studies

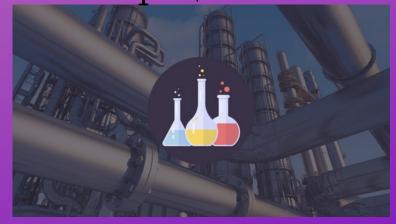

## GET THE COURSES!

Aspen HYSYS
Basic Modeling

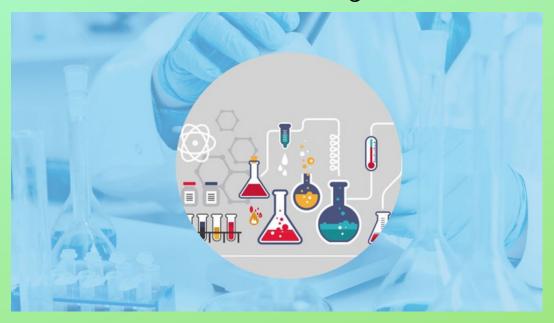

Aspen HYSYS
Petroleum Assays and Oil Characterization

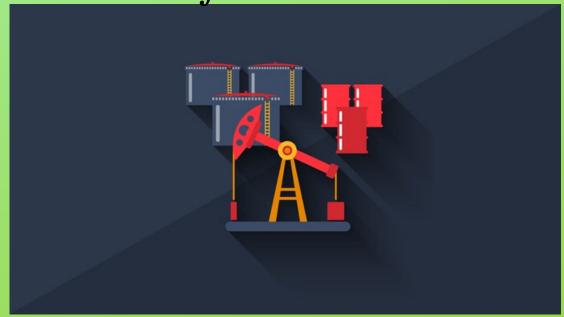